## Informace pro zpracovatele účetnictví

1) Registrace na portálu ZPMV ČR.

Zpracovatel účetnictví (dále ZÚ), který projeví zájem o podávání patřičných formulářů a pravidelných hlášení prostřednictvím portálu ZPMV ČR za své klienty (zaměstnavatele), má nyní možnost obdržet přístupy k tomuto portálu (heslo, PIN,PUK). Pro obdržení přístupů je nutno předložit plnou moc a dodat následující údaje:

IČ zpracovatele účetnictví Název Adresa: ulice + číslo popisné/orientační PSČ Město Příjmení Jméno E-mail

2) Registrace ZÚ na portálu ZPMV ČR.

Po obdržení všech řádně vyplněných údajů bude v ZPMV ČR provedena registrace ZÚ a budou na základě těchto údajů vygenerovány příslušné přístupové kódy (heslo, PIN, PUK) k portálu ZPMV ČR. Tyto přístupové kódy Vám budou doručeny poštou, případně emailem..

3) Zaregistrování ZÚ u jím spravovaného zaměstnavatele.

Po obdržení příslušných přístupových kódů provede ZÚ první přihlášení k portálu ZPMV ČR a změnou přístupového hesla potvrdí souhlas s elektronickou komunikací. Po tomto kroku oznámí všem zaměstnavatelům, za které je oprávněn podávat patřičná hlášení, své IČ pod kterým je v ZPMV ČR zaregistrován. Zaměstnavatel provede prostřednictvím volby "**Nastaveni" - "Zpracovatel účetnictví"** a volby **"Nastavit zpracovatele"** vložení tohoto identifikačního čísla do položky "IČ" (viz. **obr.1**,**obr.2**). Jestli-že ZÚ provedl svou registraci v pořádku, zobrazí se zaměstnavateli na obrazovce ostatní identifikační údaje o ZÚ (viz. **obr.3**). Zaměstnavatel v podstatě sám určí ZÚ jako prostředníka pro elektronickou komunikaci se ZPMV ČR. Po provedení tohoto úkonu se ZÚ po otevřením jakéhokoli formuláře objeví nabídka jím zpravovaných IČ.

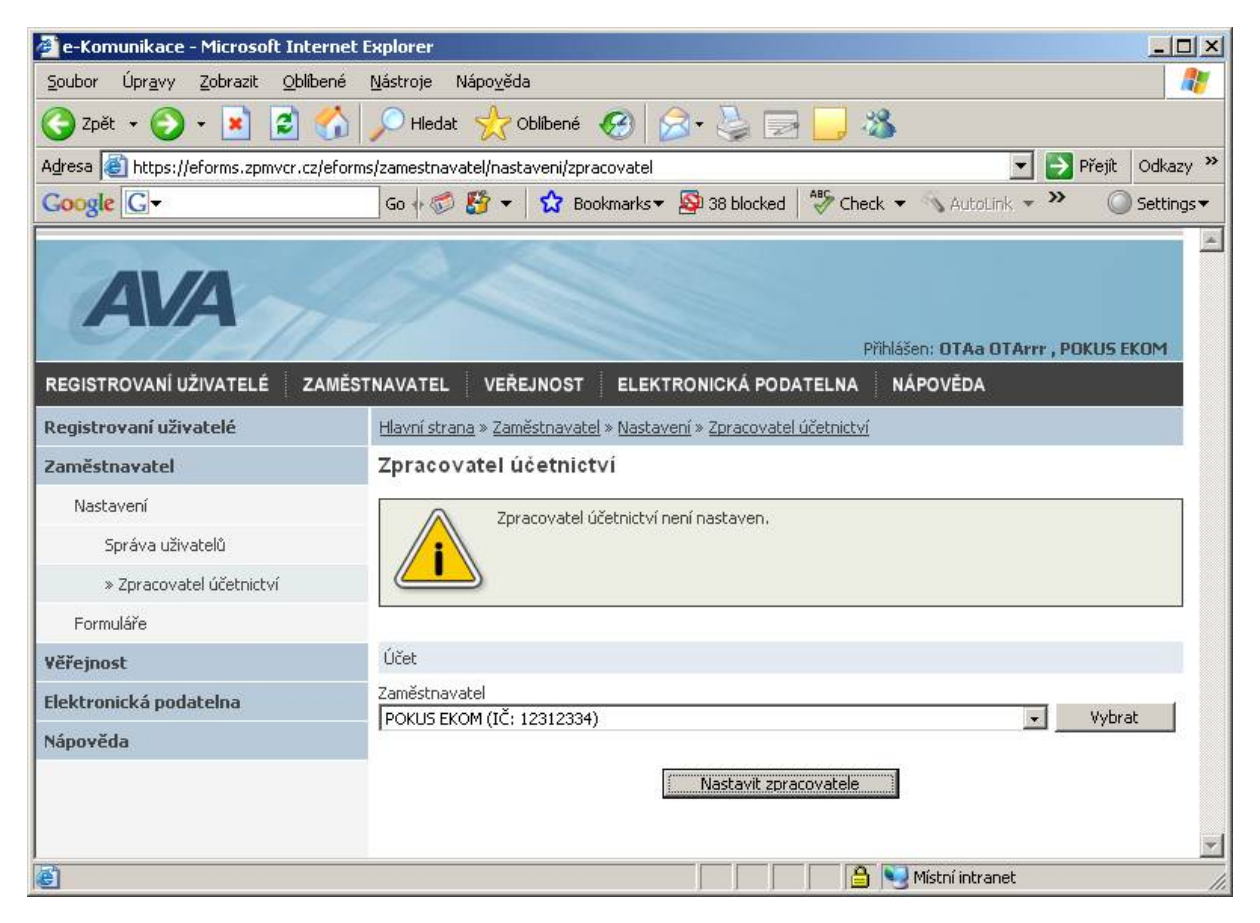

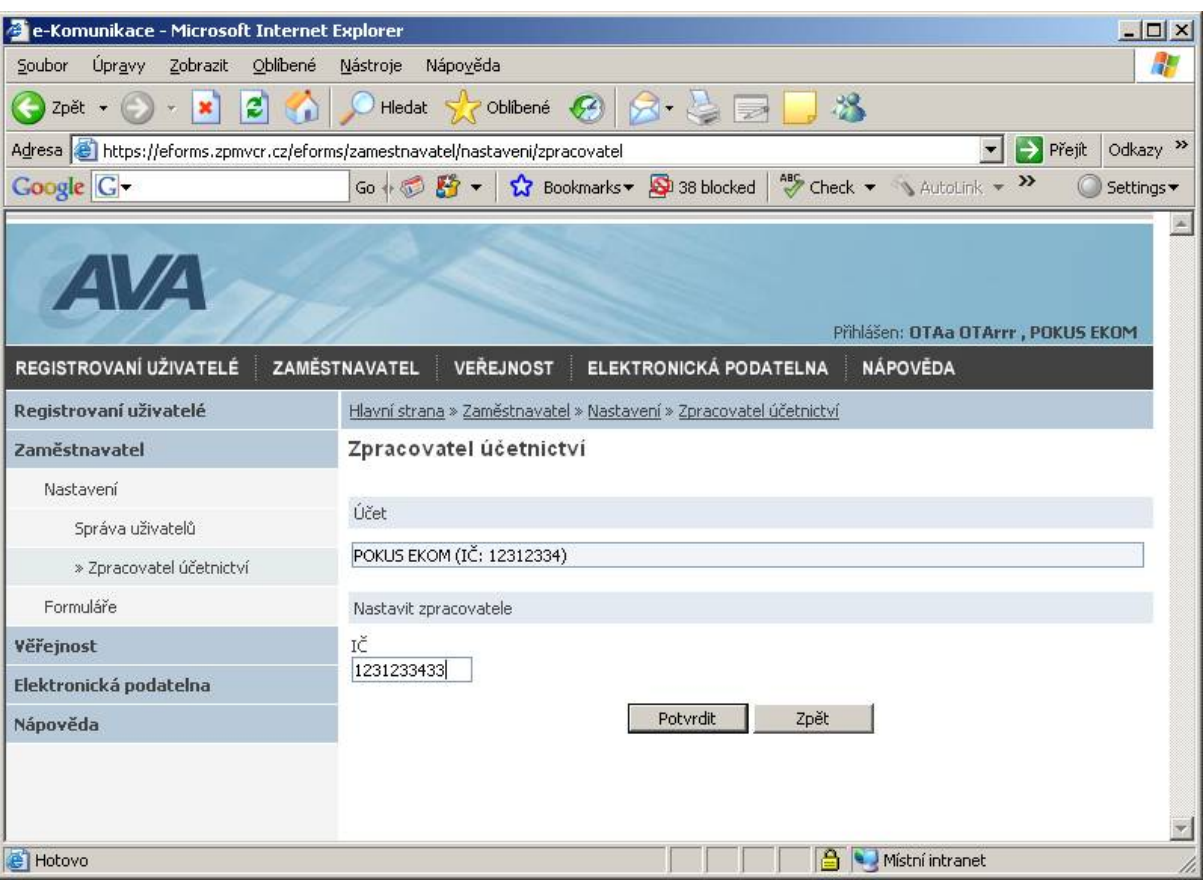

## **Obr. 2**

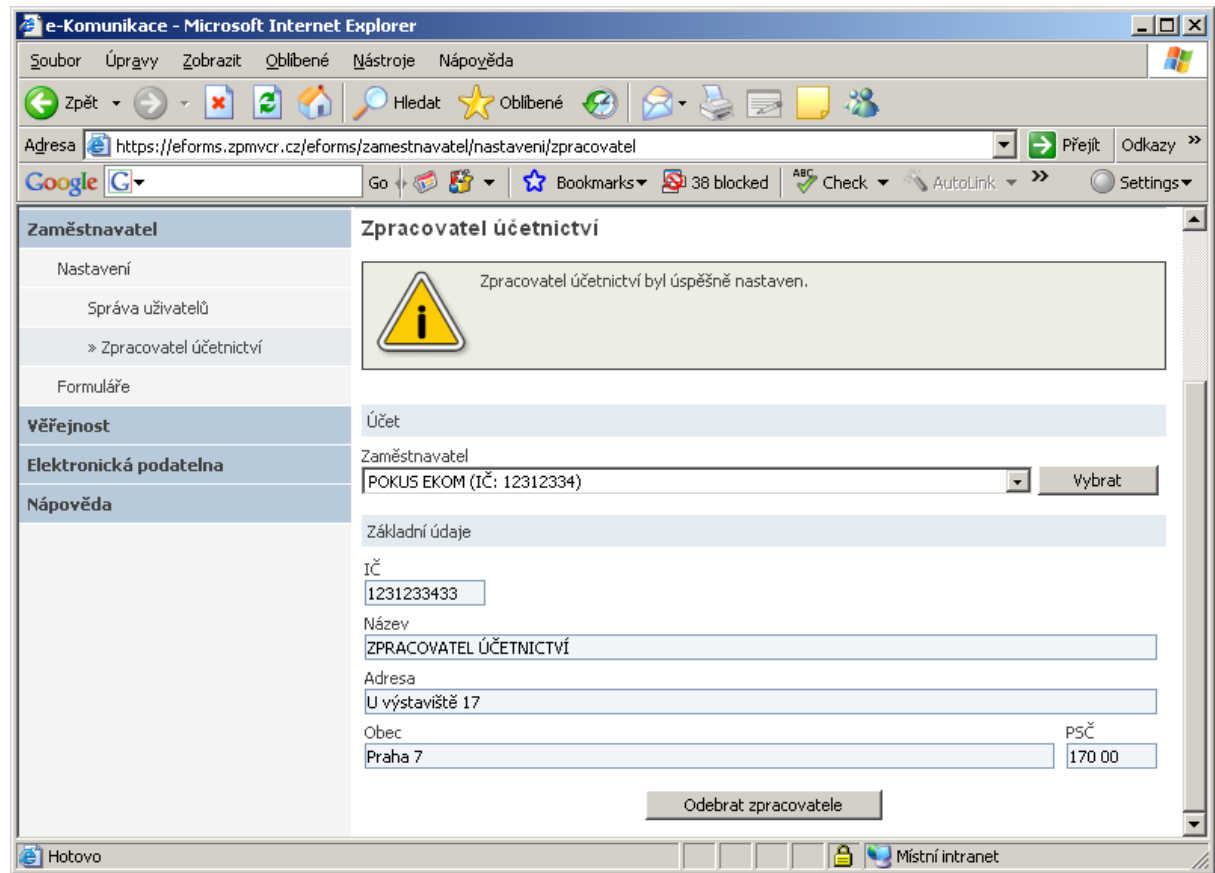

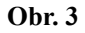